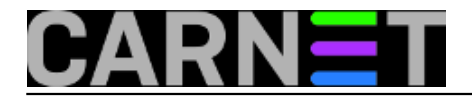

## **Paket debian-goodies**

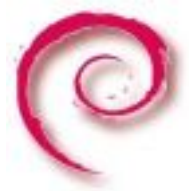

U svakodnevnom radu s paketima na Debian sustavima navikli smo na korištenje komandno-linijske naredbe *dpkg* i skupa APT alata. Paket *debian-goodies* donosi skup alata koji rade s paketima te pružaju više informacija od naredbi s kojima smo navikli raditi. Primjerice, moguće je saznati koji paketi imaju kritične ranjivosti i bugove ili koriste stare verzije biblioteka.

Instalacija se obavlja na standardni način.

```
apt-get update
apt-get install debian-goodies
```
Pa krenimo redom. Prilikom instalacije novih paketa neke aplikacije mogu nastaviti koristiti stare verzije biblioteka i konfiguracijskih datoteka. Tu uskače alat *checkrestart* koji pronalazi procese koji koriste zastarjele datoteke. Primjer naredbe:

```
# checkrestart
Found 46 processes using old versions of upgraded files
(24 distinct programs)
(23 distinct packages)
Of these, 20 seem to contain init scripts which can be used to restart them:
The following packages seem to have init scripts that could be used
to restart them:
udev:
         429 /sbin/udevd
         579 /sbin/udevd
         2921 /sbin/udevd
cron:
         2066 /usr/sbin/cron
at:
         1658 /usr/sbin/atd
mdadm:
         2138 /sbin/mdadm
sysklogd:
        1181 /sbin/syslogd
```
Iz priloženog je vidljivo da se kao rezultat naredbe dobije broj procesa koji koriste stare datoteke, njihov popis i pripadajući *pid*. Ovo je prilično zgodna naredba budući smo svi trenutno u procesu nadogradnje na CARNet Debian 6 prilikom koje na sustavu mogu ostati zastarjele verzije datoteka. Naime, na Linux operativnim sustavima datoteke se neće obrisati ukoliko ih neki proces koristi. Zato treba zaustaviti i ponovo pokrenuti procese koji drže otvorenim stare datoteke.

Naredba *dpigs* ispisuje popis paketa koji zauzimaju najviše mjesta na sustavu. Primjer:

# dpigs -H 76.5M linux-image-2.6.32-5-686-bigmem

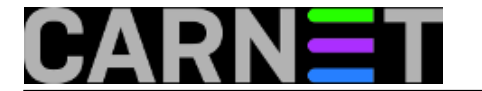

 70.5M xemacs21-basesupport 58.9M linux-image-2.6.26-2-686-bigmem 52.9M doc-rfc-others 42.9M mailman 41.0M smbclient 30.4M doc-rfc-std-proposed 30.2M clamav-base 29.5M doc-rfc-informational

24.8M vim-runtime

Bez ikakvih opcija naredba daje prvih 10 paketa, dok je proizvoljan broj moguće navesti s opcijom -n.

Ukoliko je proces nadogradnje poremetio sustav, naredbom *which-pkg-broke <package>* možemo pronaći pakete o kojima navedeni paket ovisi te njihovo vrijeme posljednje nadogradnje. Primjerice:

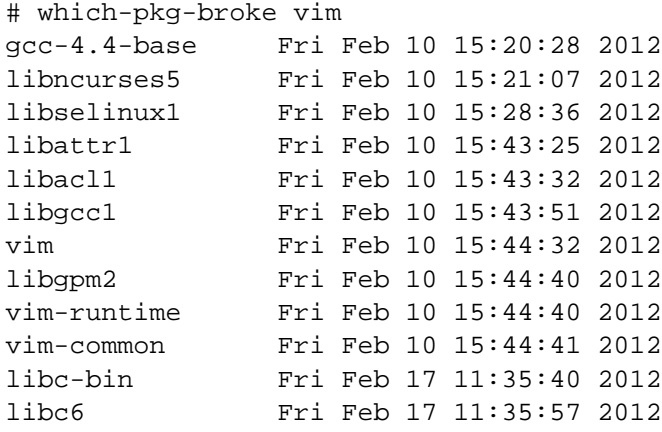

Ukoliko nas zanima koji paketi imaju prijavljene ozbiljne bugove, možemo se poslužiti naredbom *popbugs* kojom se dobije popis instaliranih paketa s njihovim bugovima, zakrpama te ciljanoj verziji Debiana (oldstable, stable ili testing) te linkovima na prijavljene bugove. Ova naredba koristi paket *popularity-contest* paket koji pokušava mapirati korištenje Debian paketa (http://popcon.debian.org).

Na kraju, *debian-goodies* donosi i par *grep* naredbi pomoću koji je moguće pretraživati instalirane pakete. Prva je naredba *dgrep <pattern> <package>* koja pretražuje sve datoteke u specificiranom paketu, a koje sadrže regularni izraz. Ova je naredba, ustvari, kombinacija naredbi *find* i *grep.* Primjer:

```
# dgrep port vsftpd
/etc/vsftpd.conf:listen_port=52345
/etc/vsftpd.conf:pasv_min_port=59111
/etc/vsftpd.conf:pasv_max_port=59121
/etc/vsftpd.conf:# Make sure PORT transfer connections originate from port 20 (ftp-
data).
/etc/vsftpd.conf:connect_from_port_20=YES
/etc/vsftpd.conf:# Beware that on some FTP servers, ASCII support allows a denial of 
service
/etc/vsftpd.conf:# predicted this attack and has always been safe, reporting the size
  of the
```
Posljednja naredba jest *dglob <package>* koja pretražuje pakete koji u imenu imaju zadani izraz. Za razliku od naredbe *grep -l* , ova naredba s opcijom *-f* može ispisati sve datoteke odabranog paketa. Primjer dijela ispisa za paket *vsftpd*:

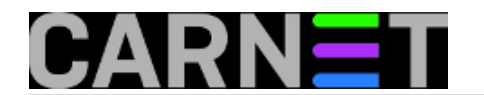

# dglob -f vsftp /etc/ftpusers /etc/vsftpd.conf /etc/logrotate.d/vsftpd /etc/pam.d/vsftpd /etc/init.d/vsftpd /usr/share/doc/vsftpd/copyright /usr/share/doc/vsftpd/examples/README

sri, 2012-02-29 10:27 - Mirko Lovričević**Kategorije:** [Operacijski sustavi](https://sysportal.carnet.hr/taxonomy/term/26) [1] **Vote:** 5

Vaša ocjena: Nema Average: 5 (1 vote)

**Source URL:** https://sysportal.carnet.hr/node/950

## **Links**

[1] https://sysportal.carnet.hr/taxonomy/term/26